## 关注 **BTCs** 官方推特,获取更多资讯:**@brc20BTCs**

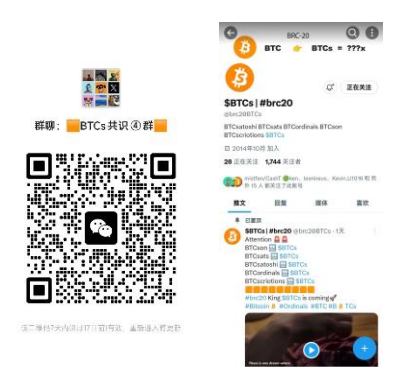

## 如何轻松在 **OKX** 购买 **BTC** 链上的交易量最大的 BTCs:

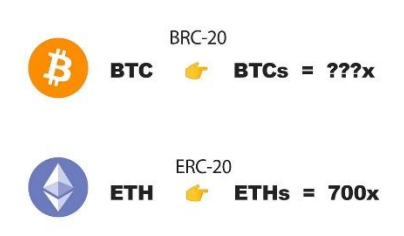

## 1、 下载 okx 交易所:

\*\*\*\*\*\*\*\*\*\*\*\*没有 okx 交易所的, 点击下面链接进行下载注册\*\*\*\*\*\*\*\*\*\*\*\*\*\*\*\*\*\*\*\*\*\* 使用手机浏览器访问 <https://cnouyi.limo/join/14048919> 下载并注册欧易,免费领取高达 60,000 元 数字货币盲盒奖励!

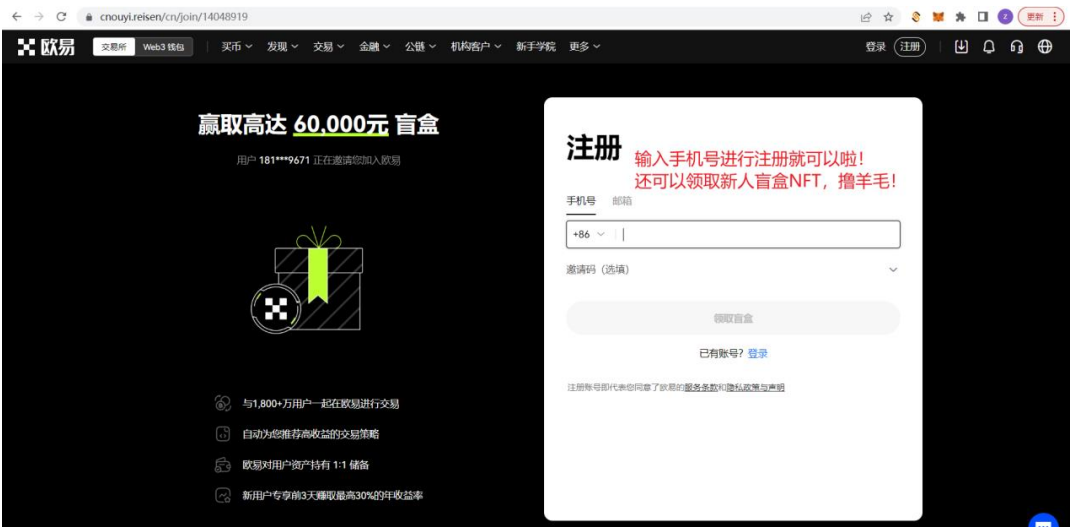

2、 OK 首页最上切换到 Web3 钱包, 没有 Web3 钱包的需要先创建一个:(钱包用于存放购 买的代币)

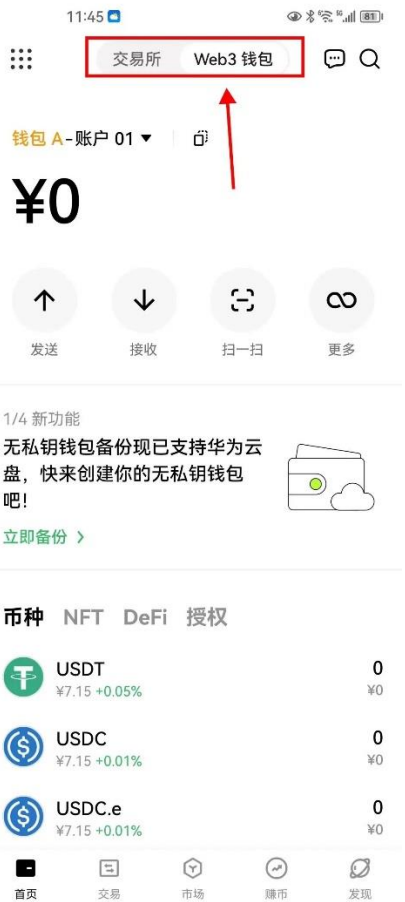

3、点添加钱包,创建钱包,记好密钥

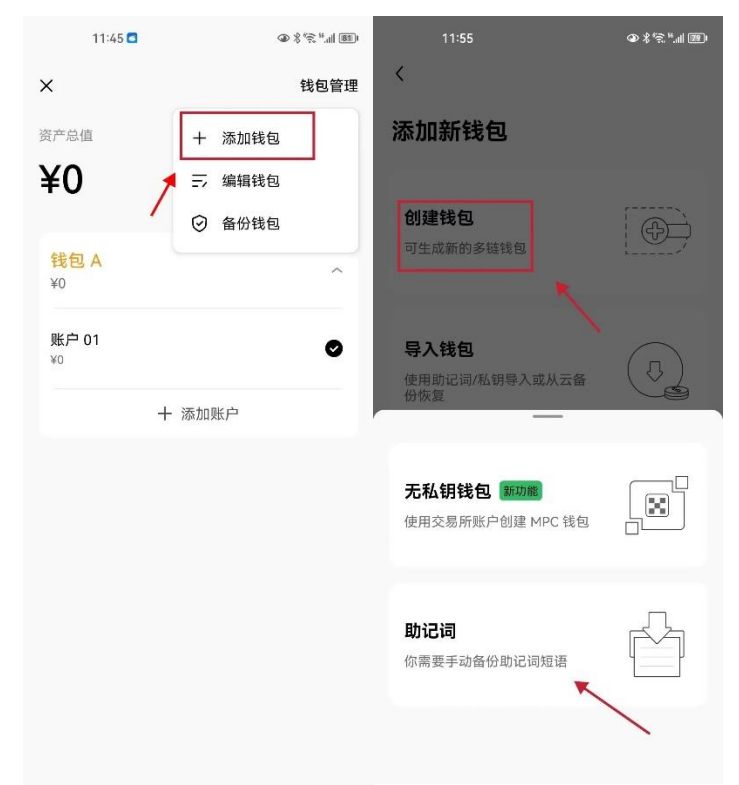

4、往钱包充值 BTC,用于购买 BTCs。点接收,复制 BTC 充币地址(bc1p 开头的地址)

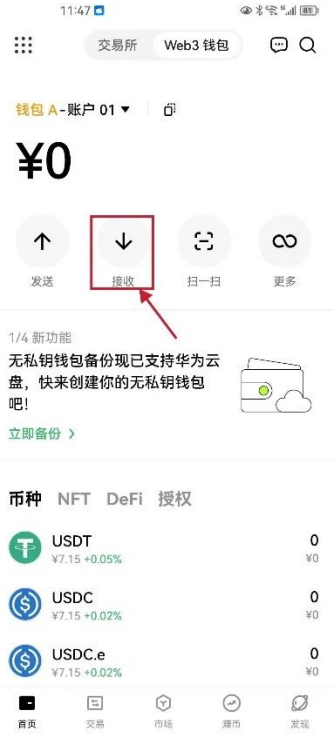

5、在 okx 购买 btc,并提现到刚才注册的地址: BTC 是 brc20 上面通用的货币,你可以理解 为出国消费的美元。

点击界面上方,切换回交易所---->点击右下角"资产"---->点击左上角"提币"---->点击可交 易资产----->选择 BTC---->选择"链上提币"---->

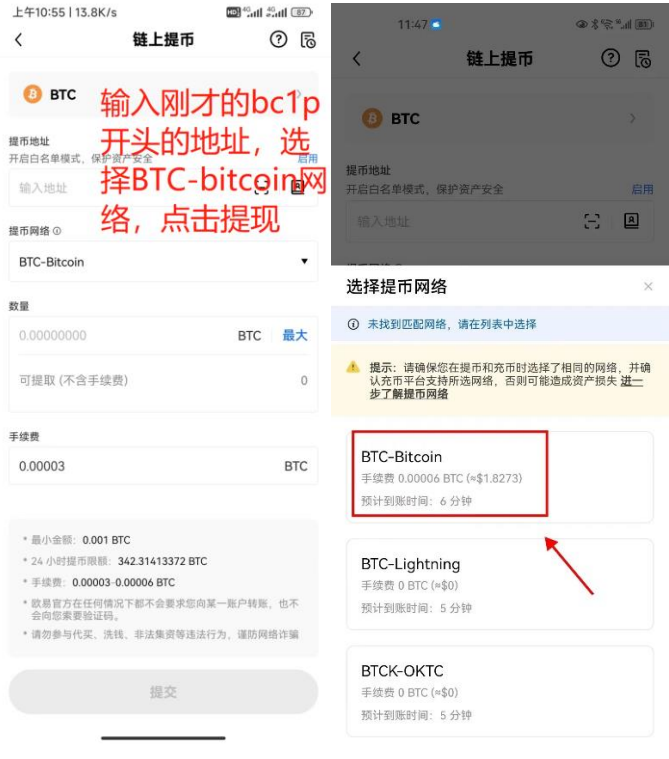

6、切换回 Web3 钱包,点下面市场菜单,选择 Ordinals,BRC-20,搜索 BTCs

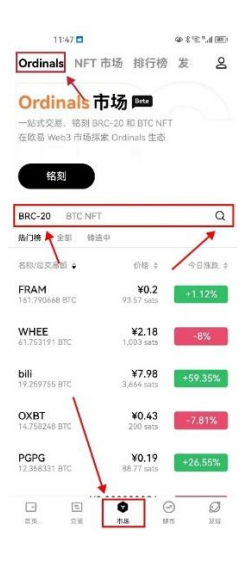

7、 点击购买确认支付 BTC

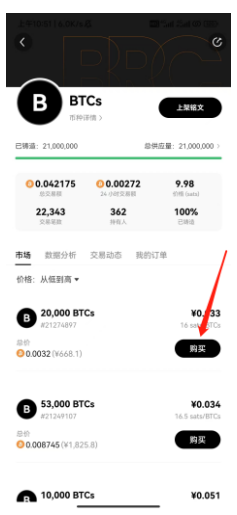

注:本文档为教学文档,不做任何投资建议! 片尾福利:关注作者推特,定期发布早期密码。防止群被封找不到社区,账号: 我(**w**)小(**xiao**)朱(**zhu**)哥(**ge**)首字母:**@wXiaoZhuGe**

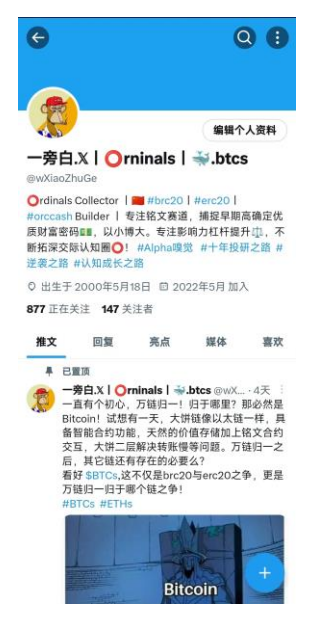